# <span id="page-0-2"></span>**Transition issues when assigned to a developer**

### On this page

[Field changed event](#page-0-0) | [User condition](#page-0-1) | [Transition issue action](#page-1-0) | [Screencast](#page-1-1) | [Import the example](#page-1-2) | [Related use cases](#page-3-0)

#### Use case

When doing a lot of manual work, some steps can be forgotten from time to time, even if they are tightly related to each other, e.g. **transitioning an issue to "In Development" when the assignee is changed to a user in the "Developers" project role**. In this example we will configure a rule that will automatically transition those issues.

<span id="page-0-1"></span><span id="page-0-0"></span>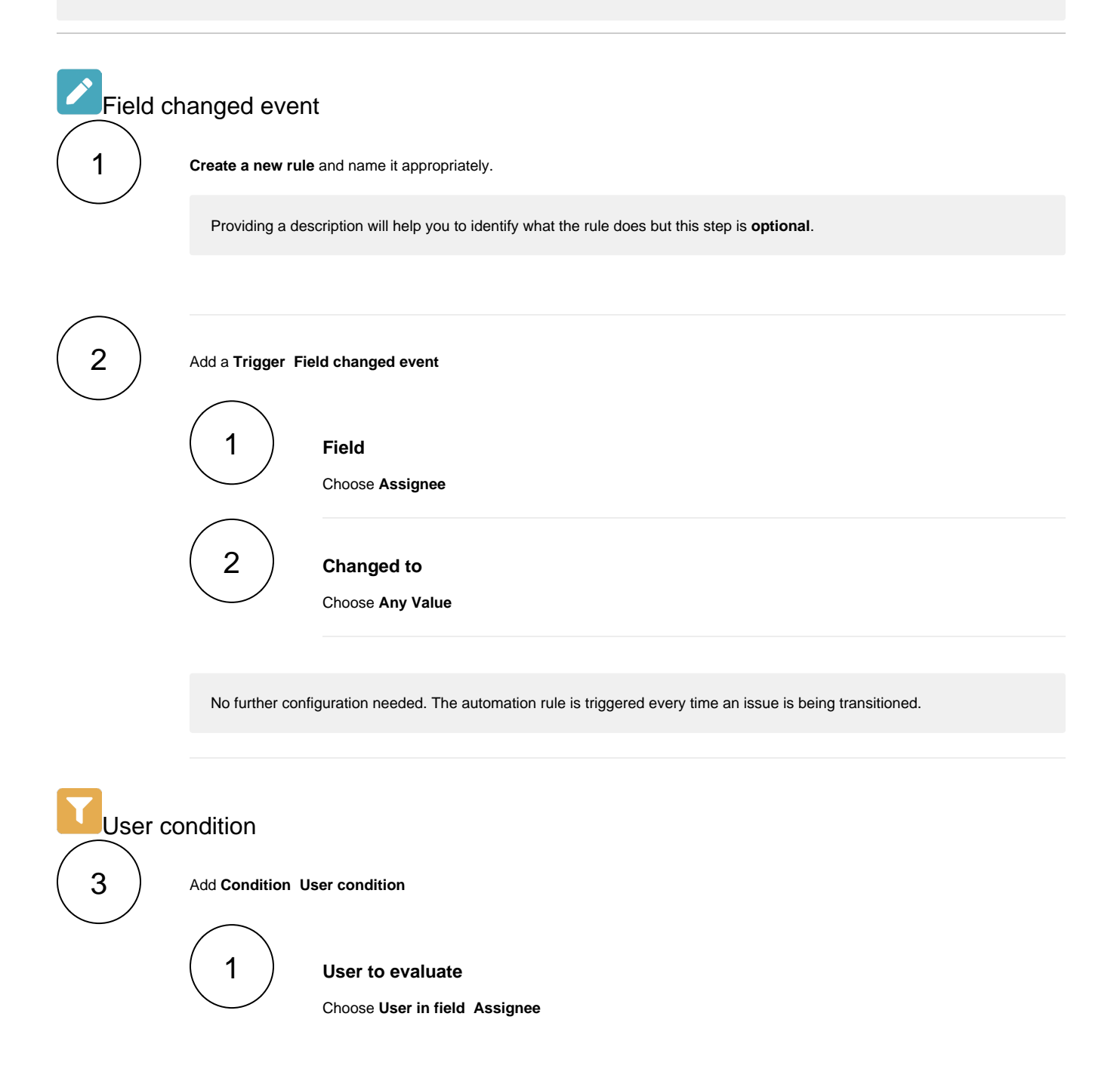

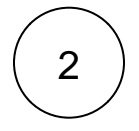

## 2 **Check against**

Choose **User in Project role(s) Developers**

<span id="page-1-0"></span>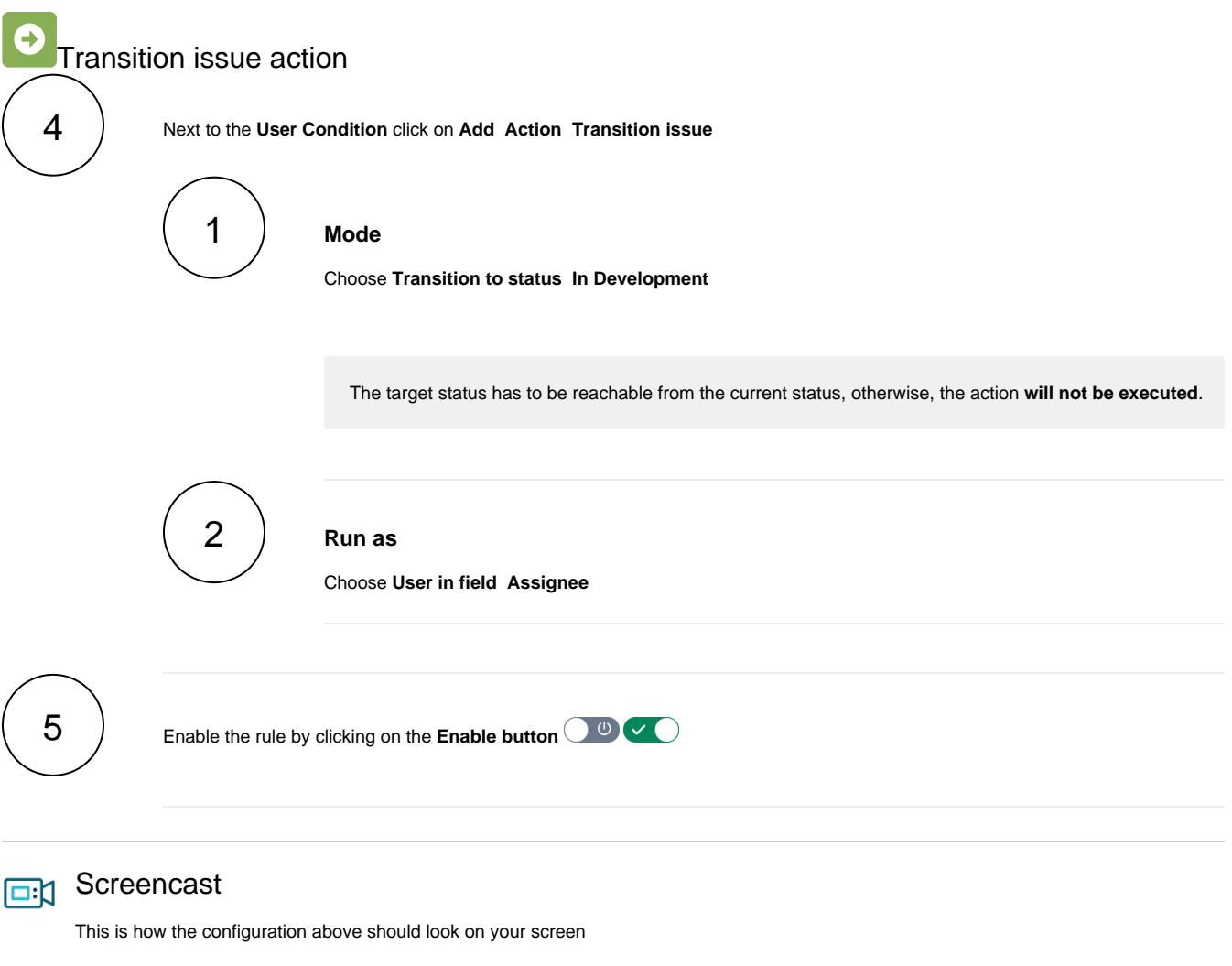

<span id="page-1-1"></span>Your browser does not support the HTML5 video element

<span id="page-1-2"></span>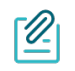

#### Import the example

**[Import](https://apps.decadis.net/display/JWTSDC/Import+and+export+rules)** the **JSON** file below to get started in no time.

### **JSON**

After importing the JSON file, make sure to **check** the **configuration** of the rule. Non-existing configuration elements (issue types, fields, values etc.) will be highlighted.

```
{
```

```
 "name": "Transition issues when assigned to a developer",
     "description": "",
     "creator": "admin",
     "status": false,
    "triggerData": "",
    "triggerType": "FIELD_CHANGED_EVENT",
    "configuration": {
         "refs": [
             "issue",
             "system",
             "trigger.issue",
            "trigger.parent"
        ],
         "fieldId": "00003",
         "option": "any",
         "triggerType": ""
    },
     "children": [
        {
             "sequence": 0,
             "type": "USER_CONDITION",
             "ruleEntityType": "CONDITION",
             "configuration": {
                 "refs": [
                     "issue",
                     "project",
                     "system",
                     "trigger",
                     "trigger.issue",
                     "trigger.parent"
                 ],
                 "userOption": "userInField",
                 "userInField": "00003",
                 "checkOption": "projectRole",
                 "projectRole": [
                     "10001"
 ]
             },
             "children": [
                {
                     "sequence": 0,
                     "type": "TRANSITION_ISSUE",
                     "ruleEntityType": "ACTION",
                     "configuration": {
                         "refs": [
                             "issue",
                             "project",
                             "system",
                             "trigger",
                             "trigger.issue",
                             "trigger.parent"
 ],
                         "option": "status",
                         "status": "10412",
                         "actingUser": "field_00020"
                     },
                     "children": null,
                     "hasChildren": false
 }
             ],
             "hasChildren": true
        }
    ],
    "hasChildren": true
}
```
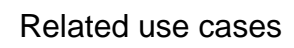

<span id="page-3-0"></span>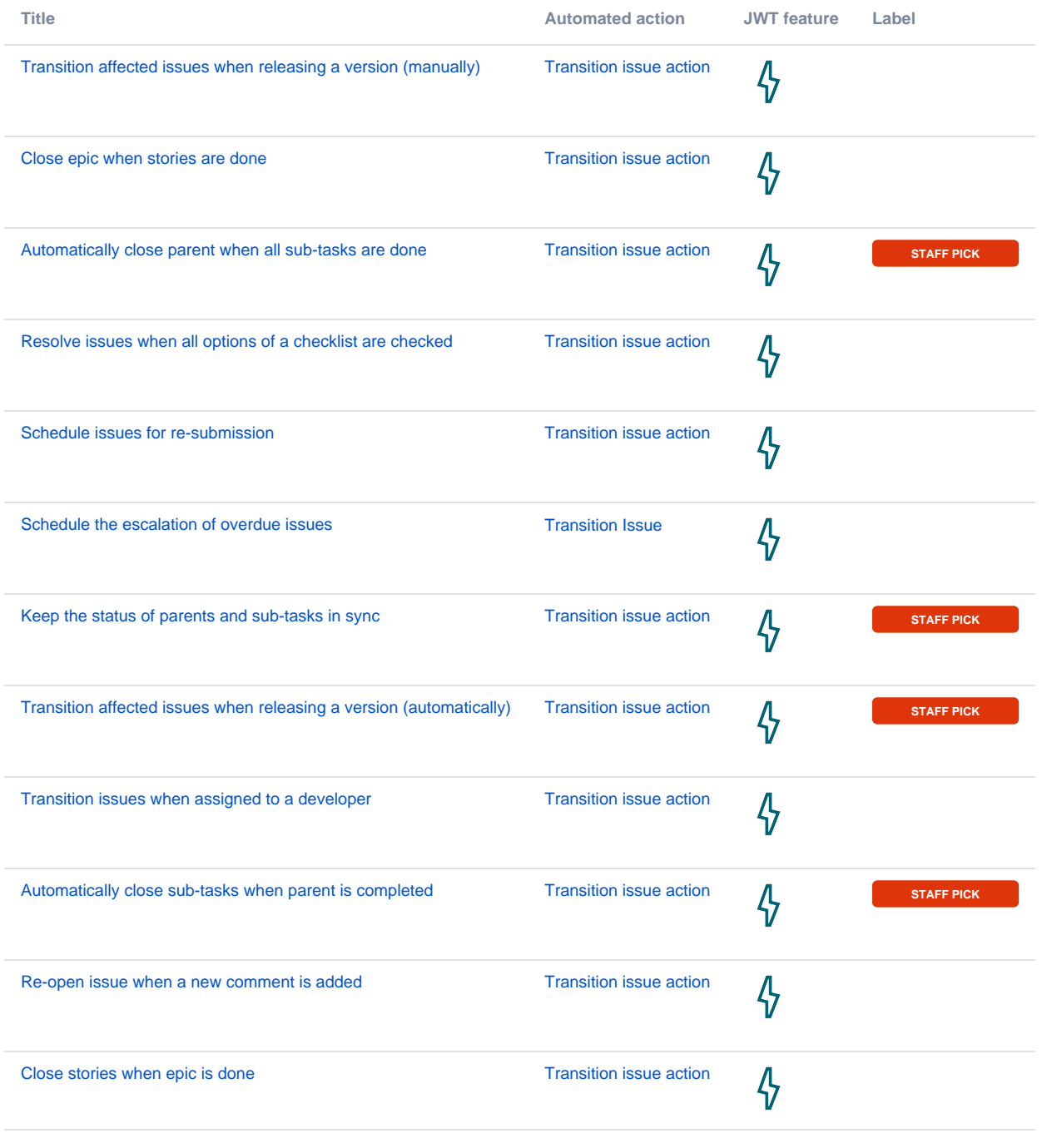

If you still have questions, feel free to refer to our [support](https://apps.decadis.net/display/DECADIS/Support) team.